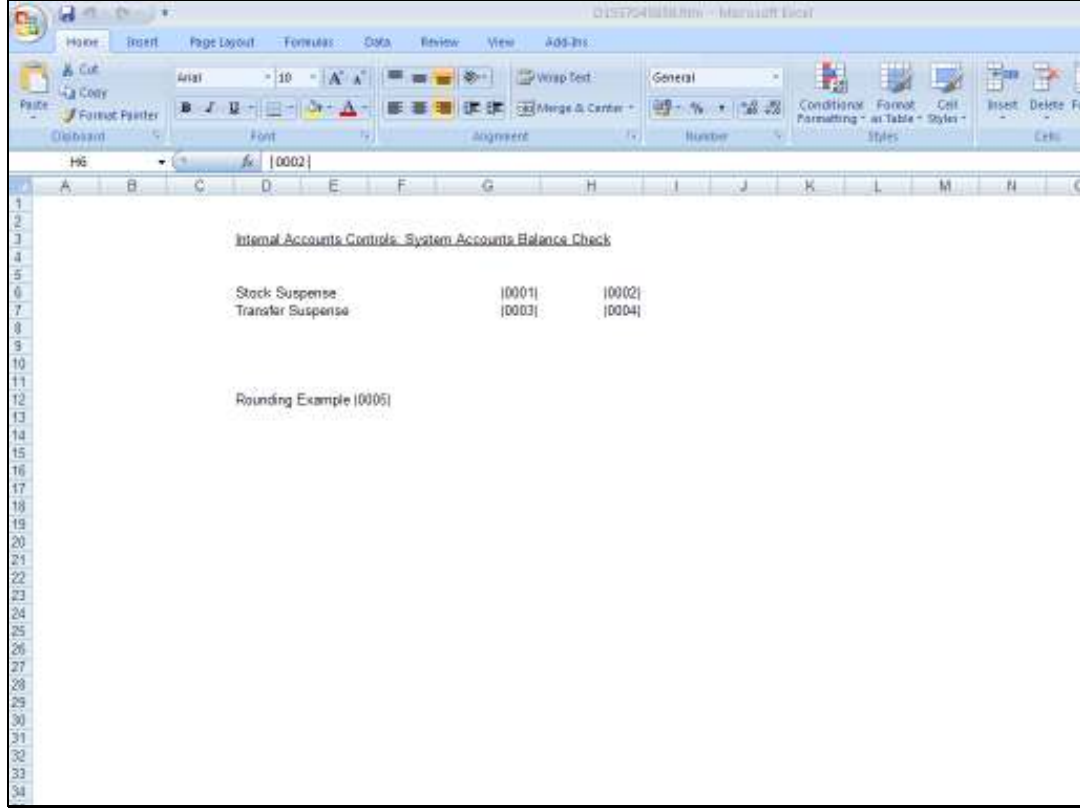

Slide notes: The allowed width of a Tag Result is determined by 2 settings. In the 1st instance, we work with a selected width in the Layout, because most results will appear within a defined cell in a table.

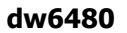

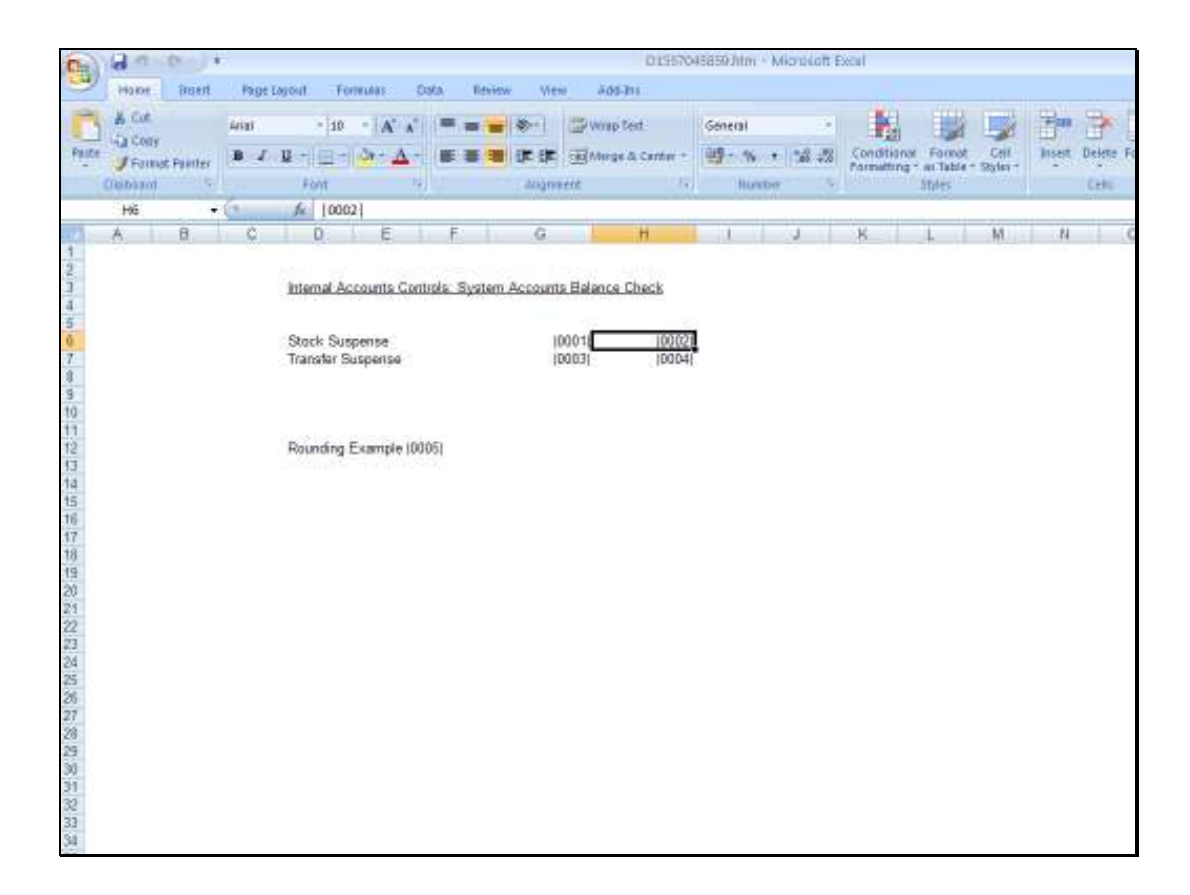

Slide notes: In the case of using a spreadsheet Editor for the layout, then any Tag Result appears in a spreadsheet cell. This cell has width properties that can be changed by widening the column, merging cells, or other. But probably, the HTML generated for this layout will lock the cell width to the size indicated here, and that means that a bigger Value than the current cell width will not show fully, and will be chopped off on the left or the right, depending on alignment.

Slide 3 Slide notes:

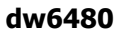

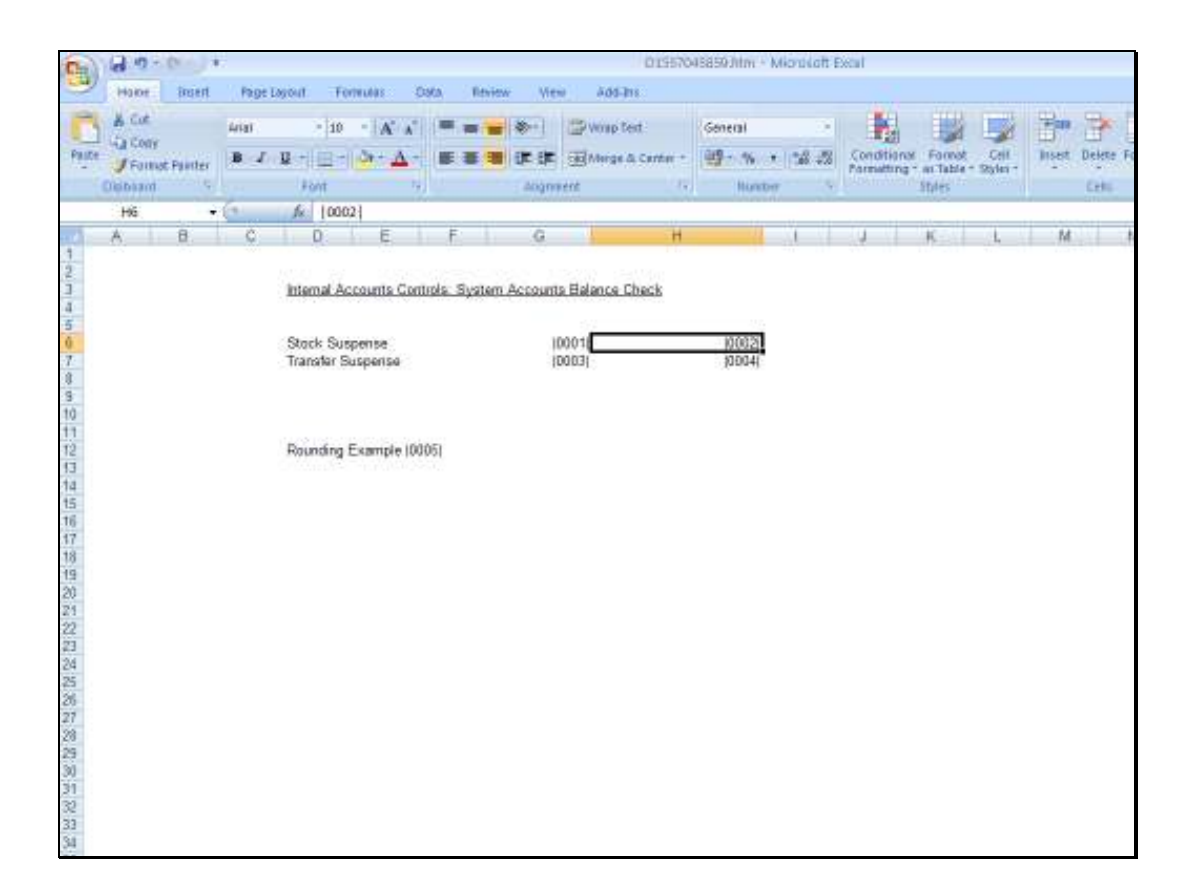

Slide notes: Therefore, it is necessary to ensure that sufficient size is allowed for the expected Value that will appear.

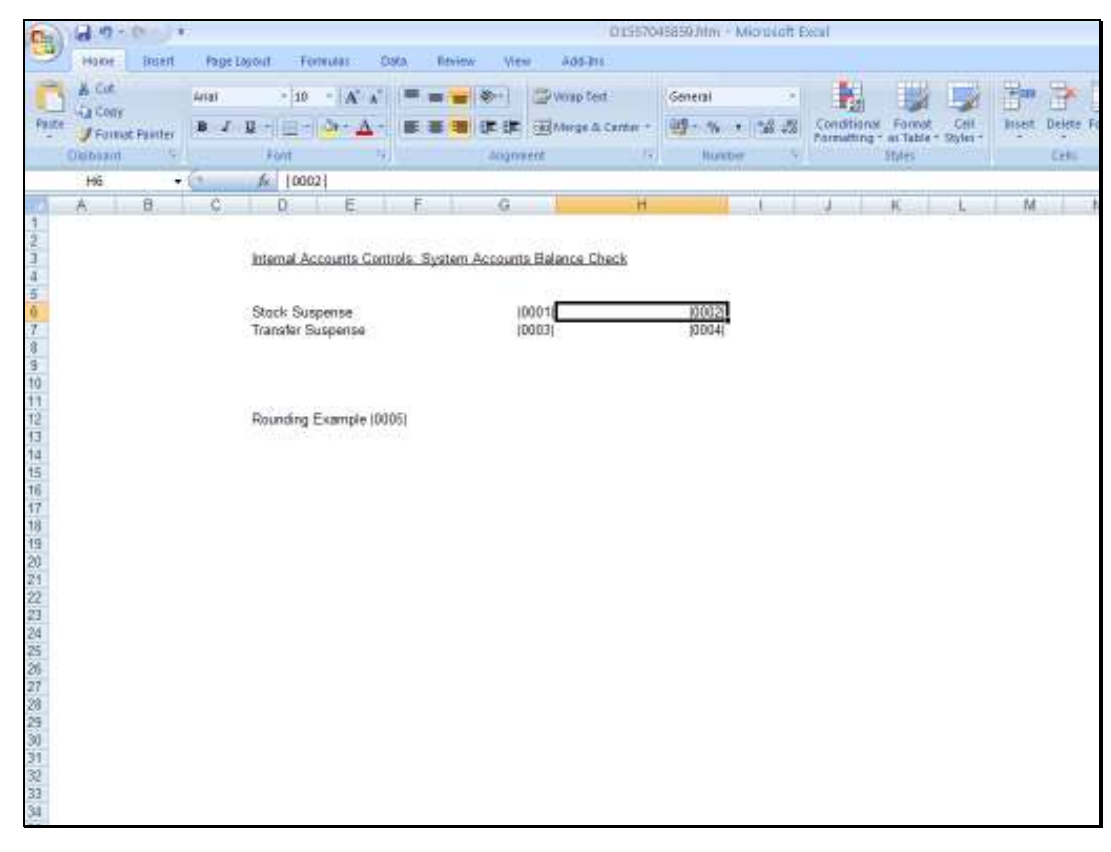

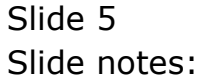

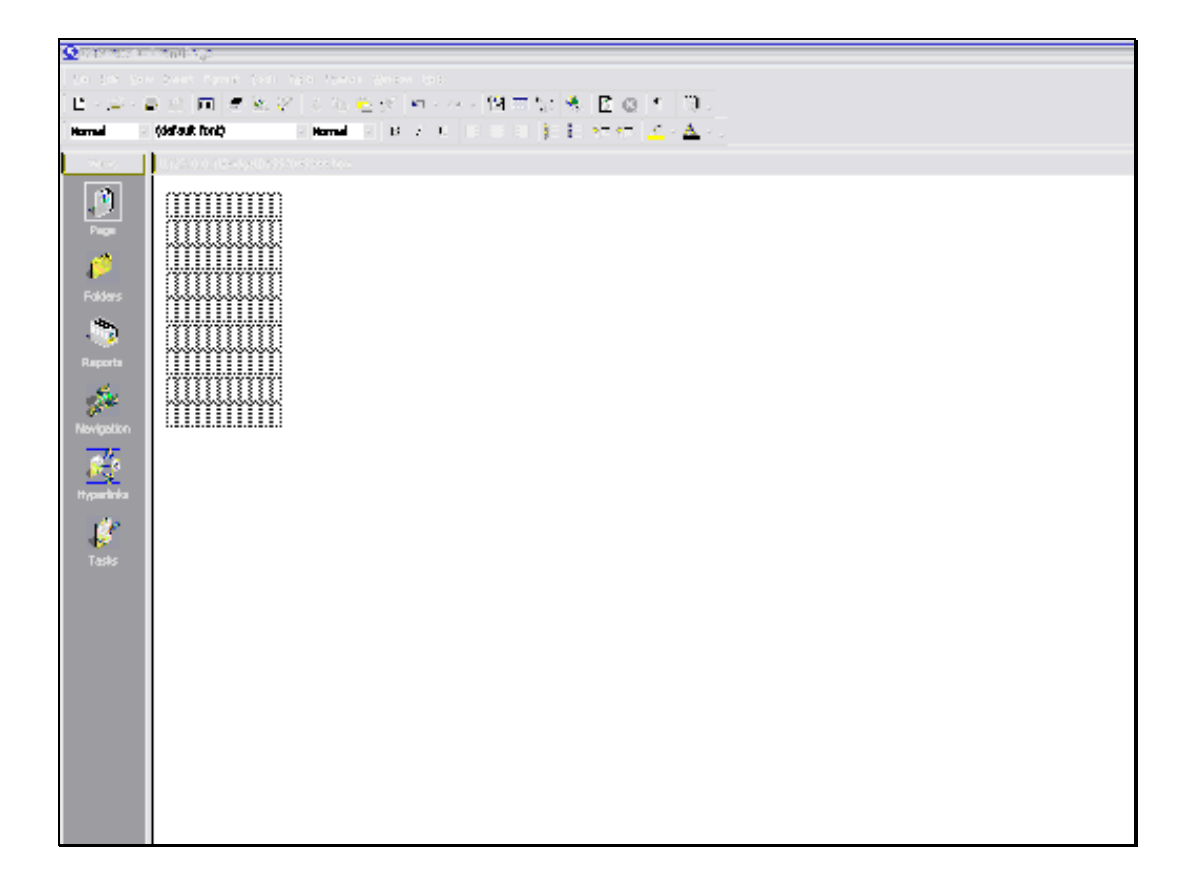

Slide notes: Next, in the case of using a native HTML Editor for the Layout, as in the case of this example where we are using Front Page, then we commonly use Tables to design our Layout. And in the case of a Table, we also use cells.

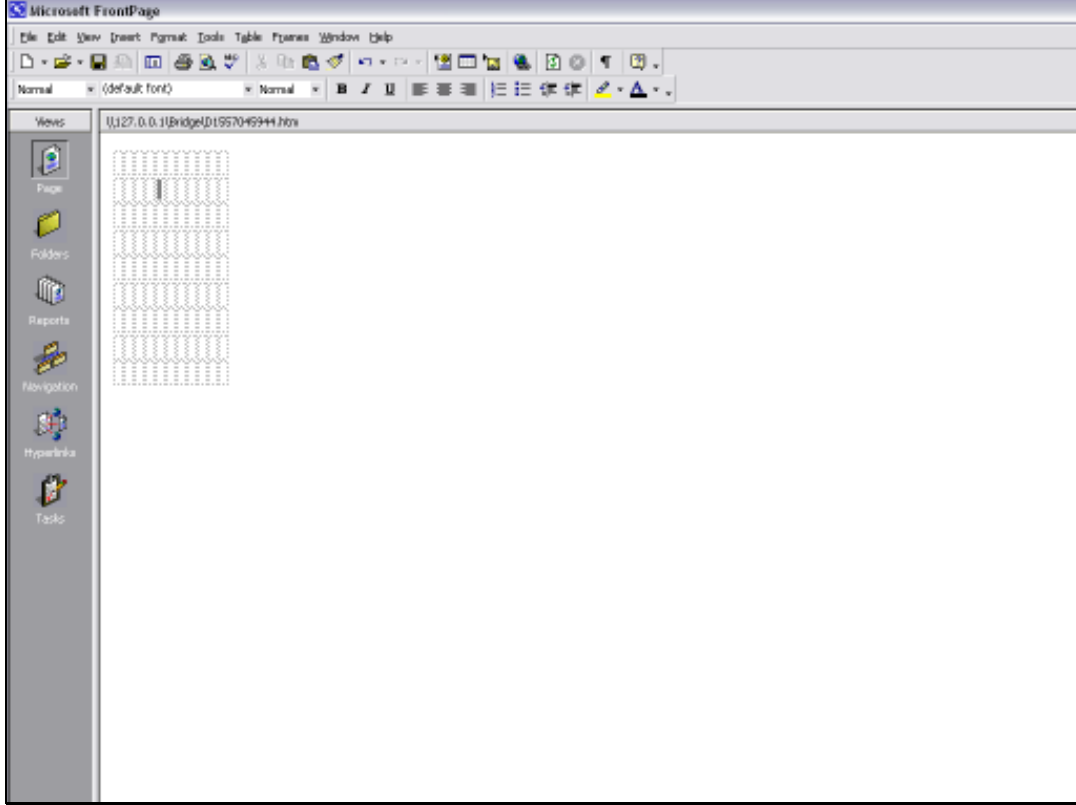

Slide notes: In this case, we can also define the properties of the cell; change its width, etc. But in this case, the cell size will not usually be locked, and a bigger Value may still show by wrapping onto multiple lines. Still, when we do not want a Value to wrap onto multiple lines, then we should ensure the required width is available.

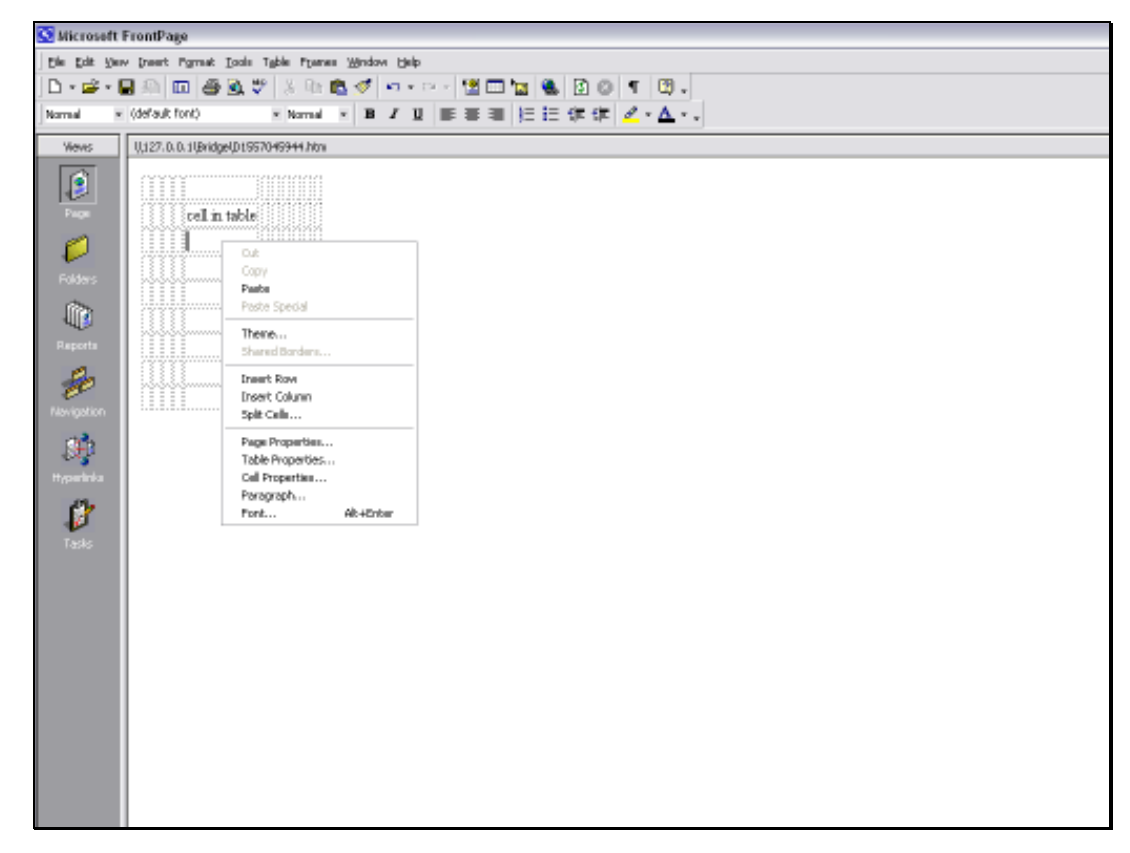

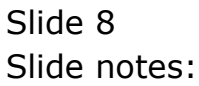

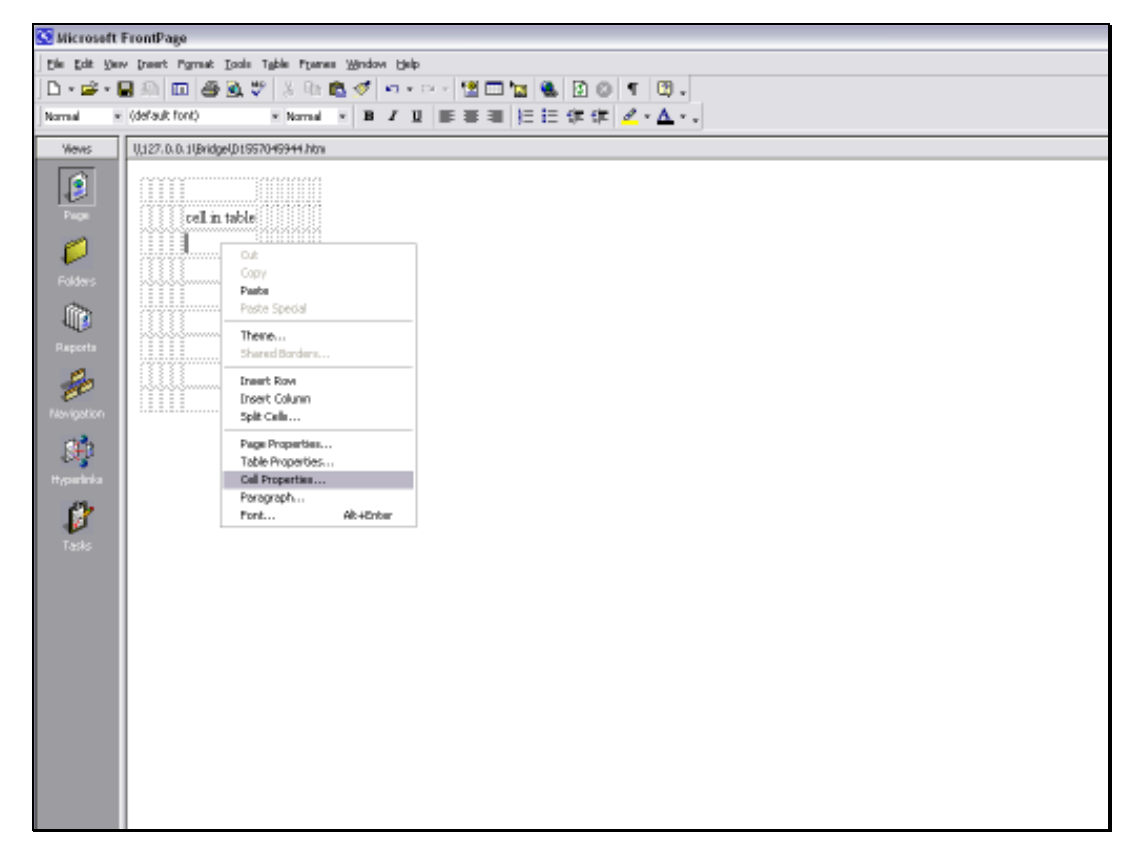

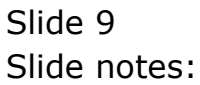

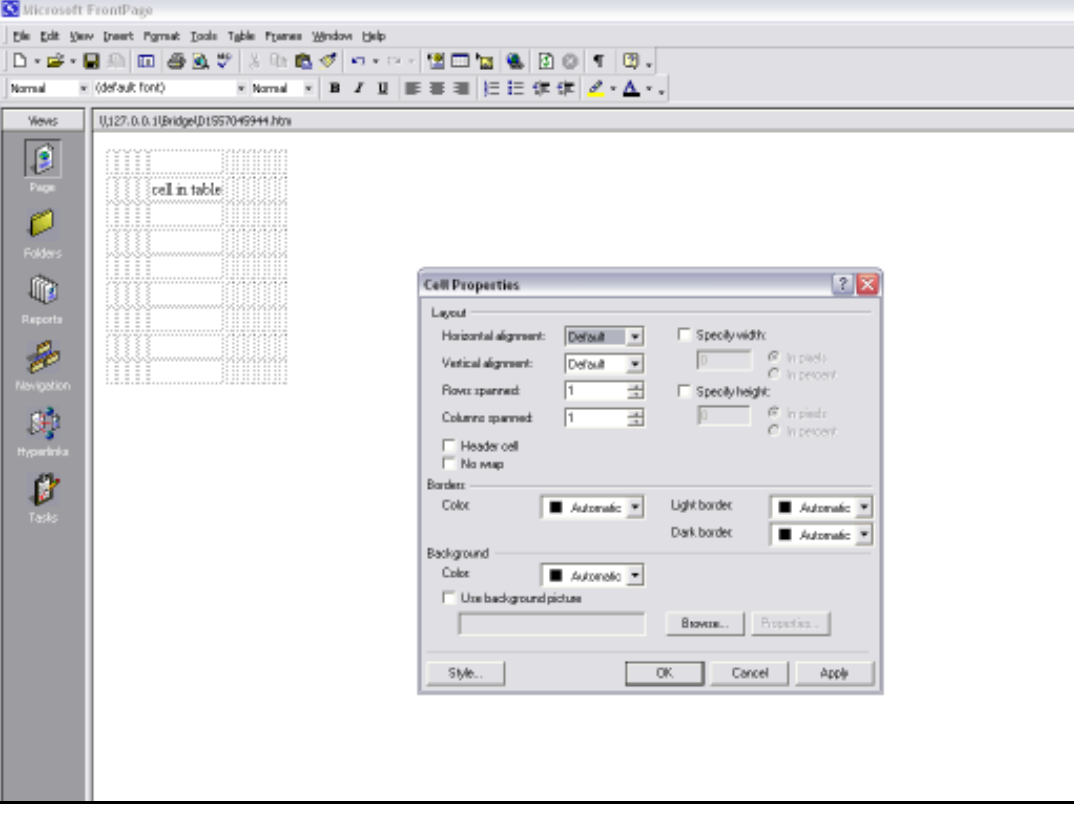

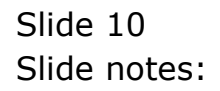

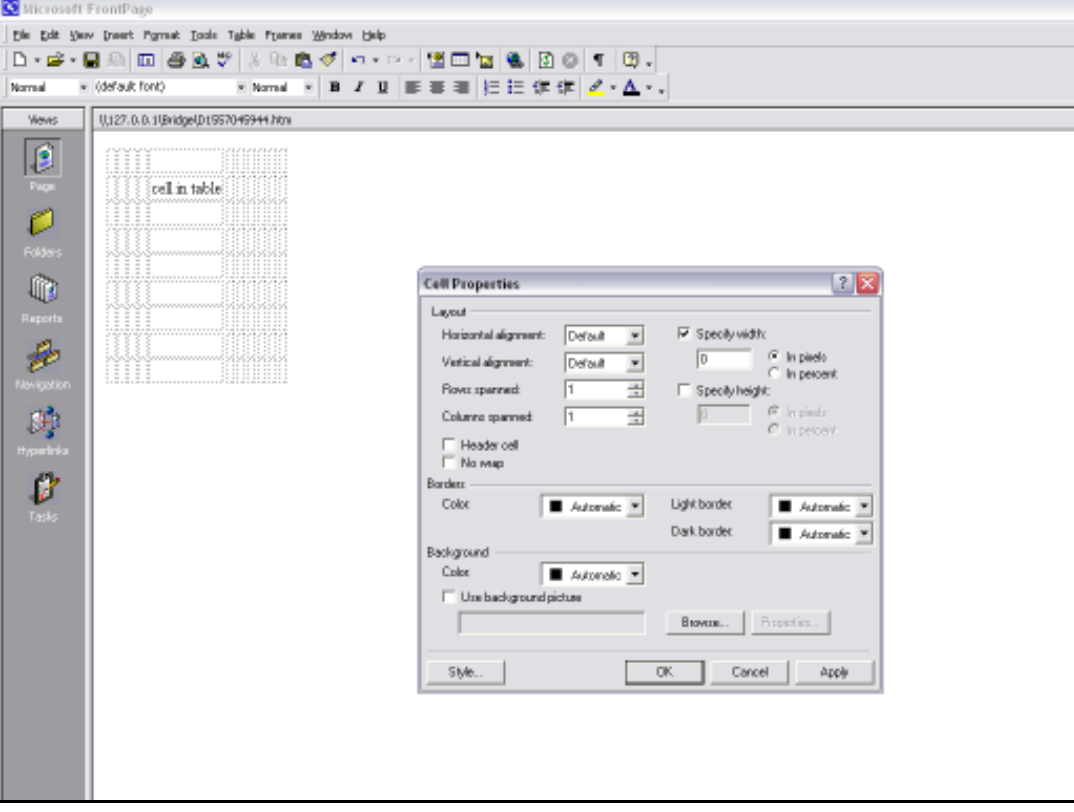

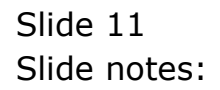

Slide 12 Slide notes:

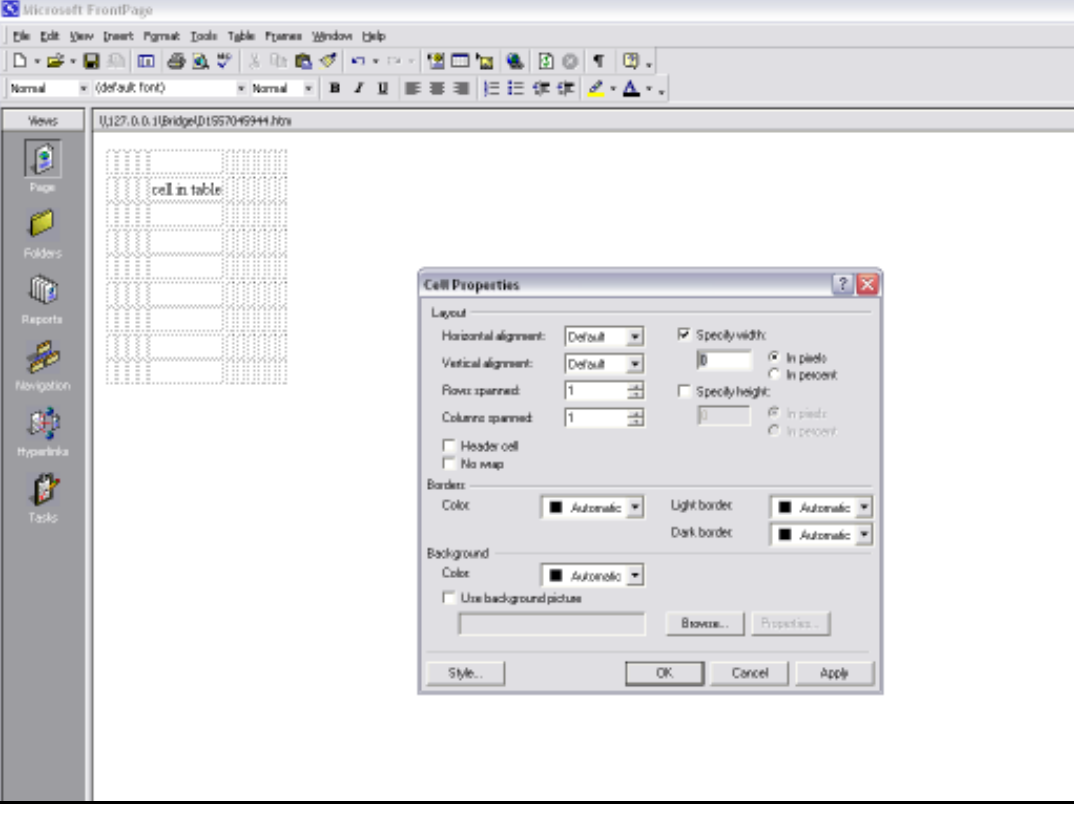

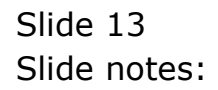

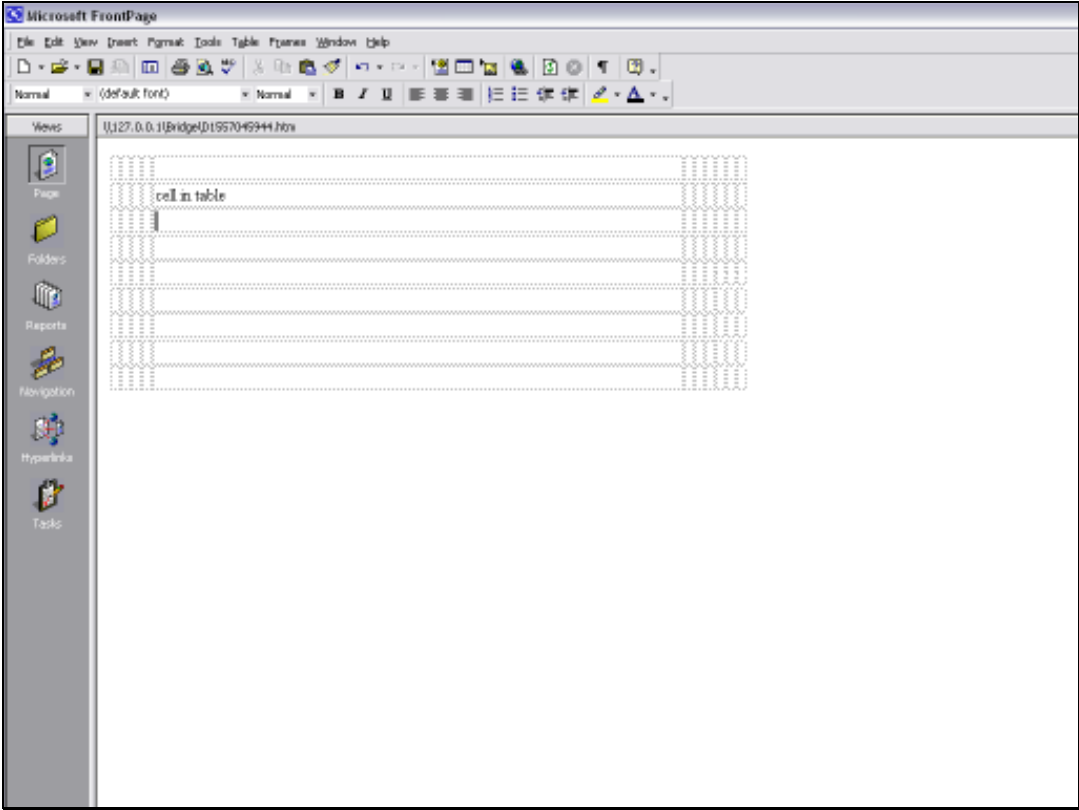

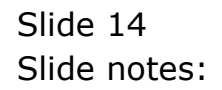

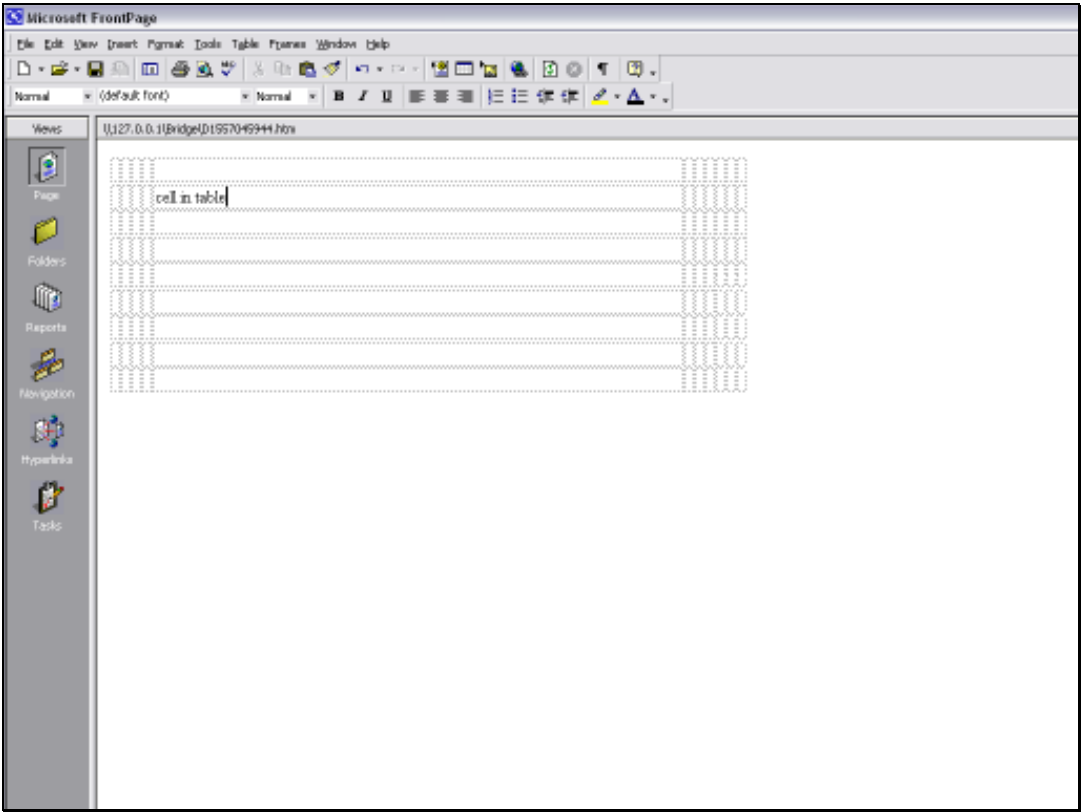

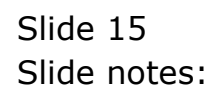

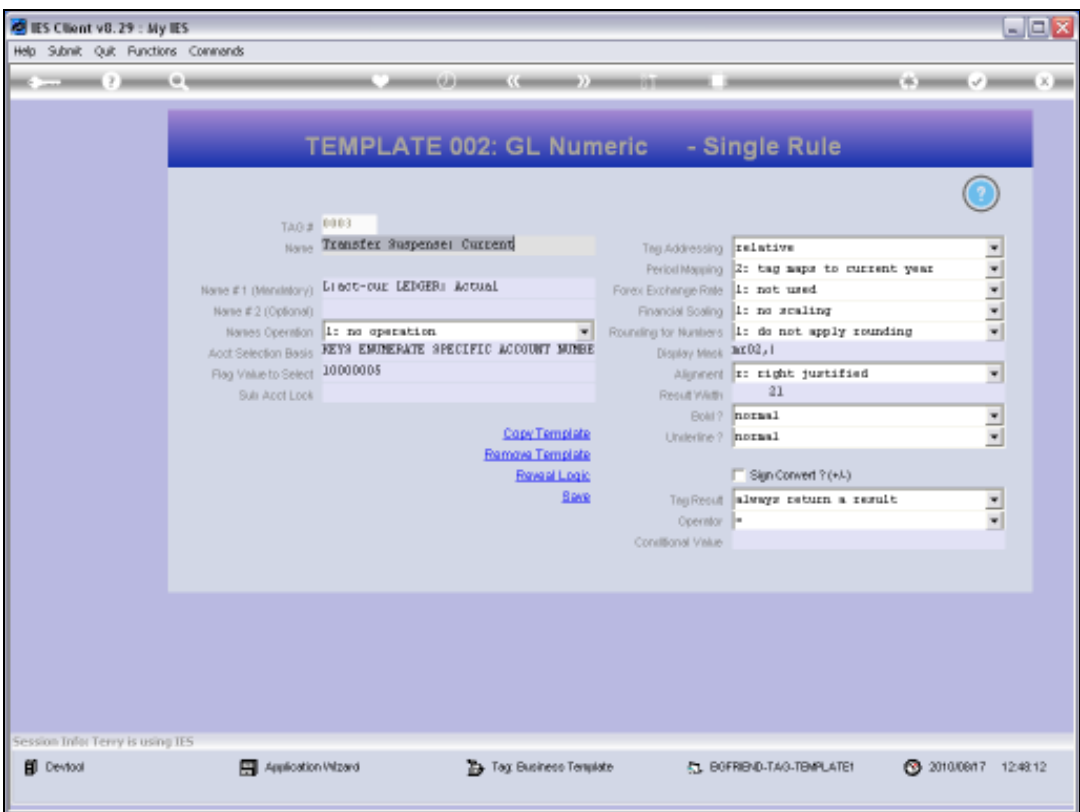

Slide notes: Once we have the required width and space for the expected Tag Value in the Layout, then we still have a setting on the Tag Template or in the Macro where we indicate the maximum allowed width of the resulting Tag Value. In this case, irrespective of the width that is allowed in the Layout, DocWriter will chop off any Value that exceeds the indicated maximum character width. The side of the Value that is chopped off is dependent on the Alignment selected on the Template.

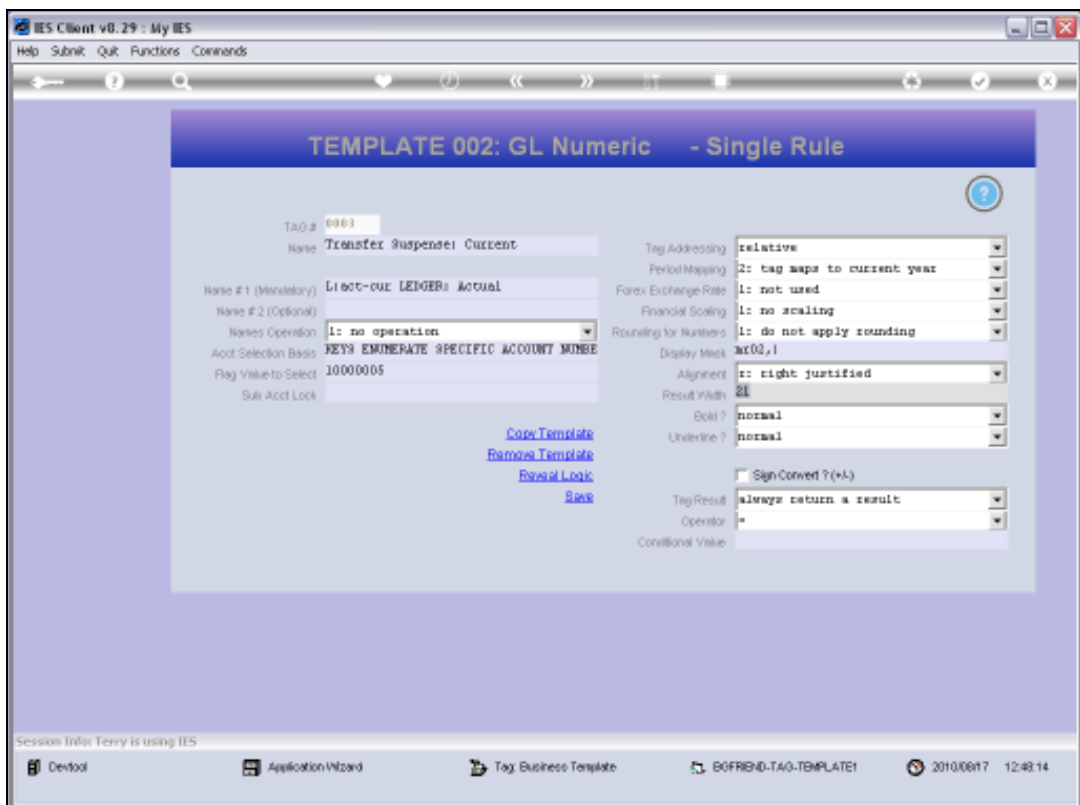

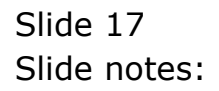

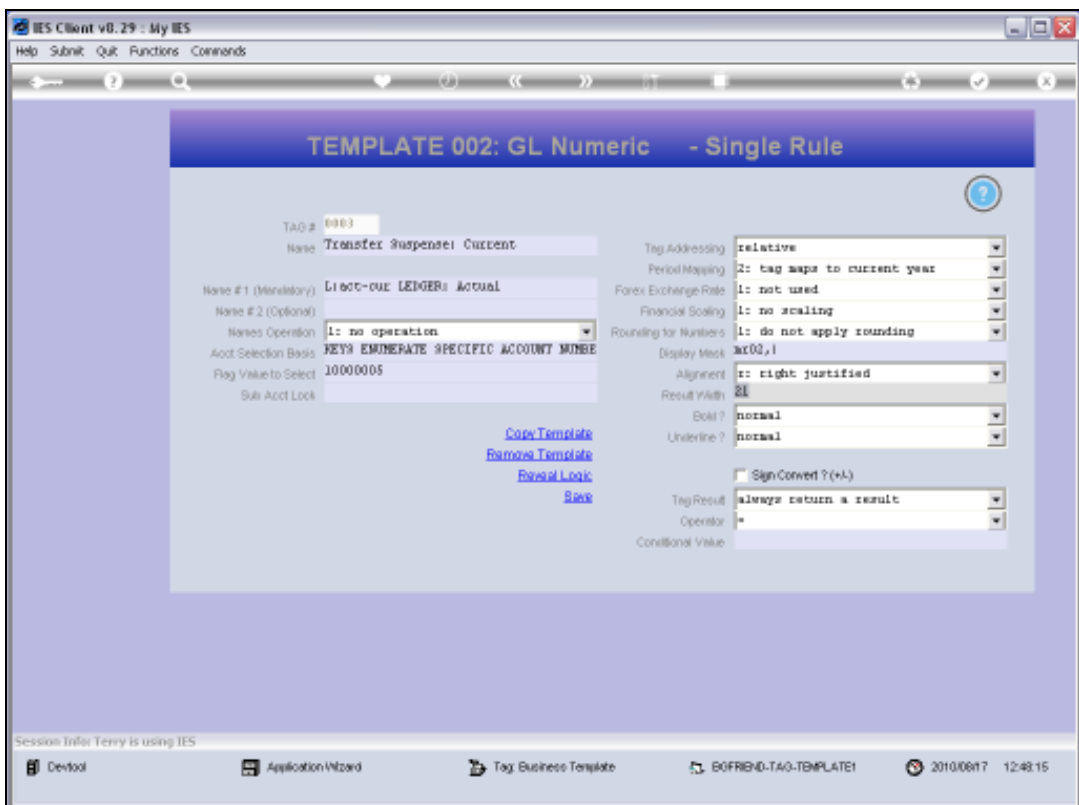

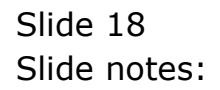

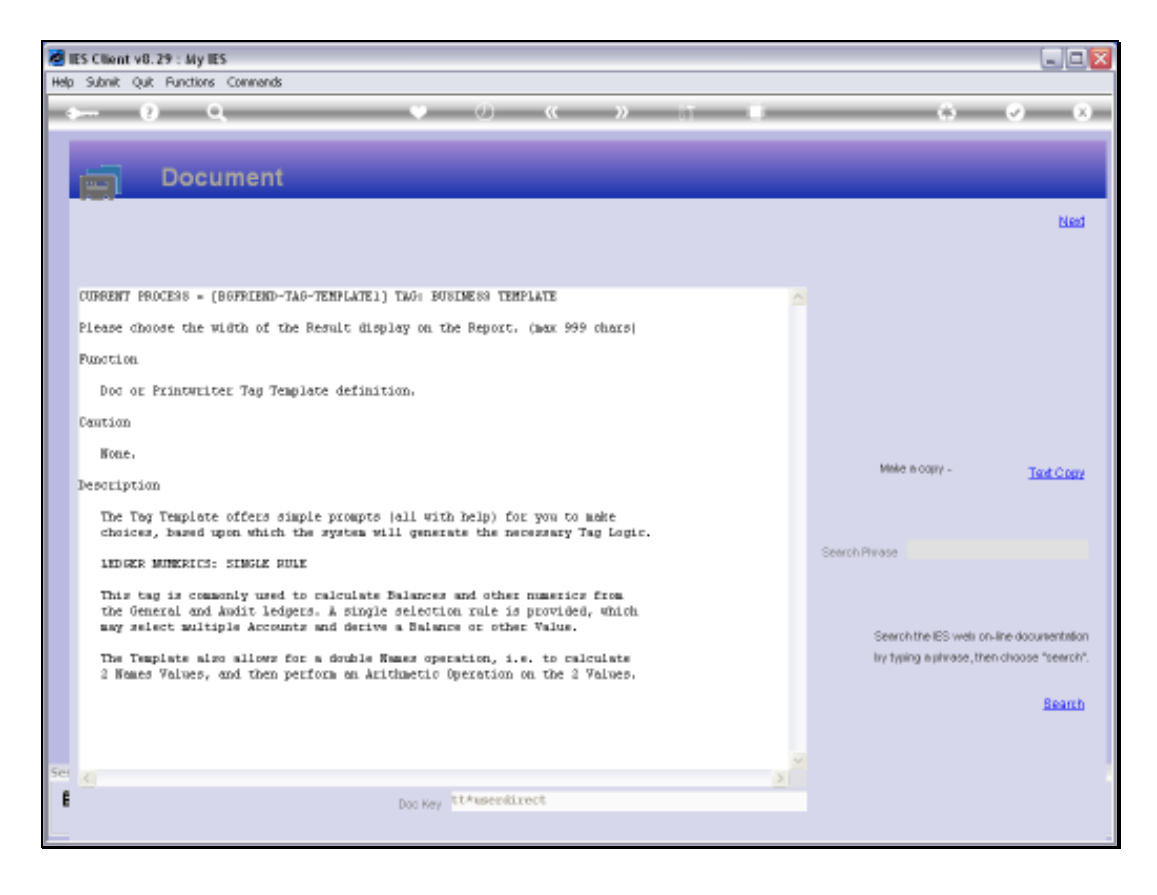

Slide notes: The Help says that a maximum width of 999 characters are allowed for a single Tag Result.

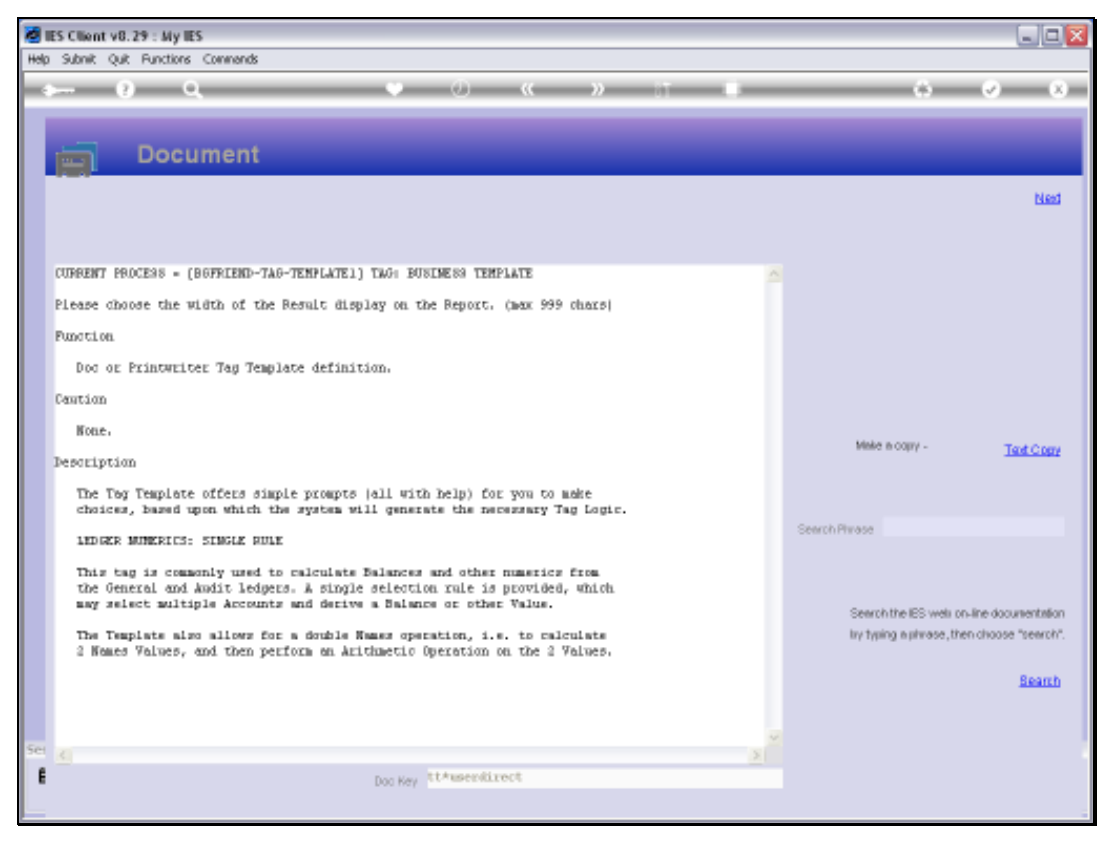

Slide 20 Slide notes:

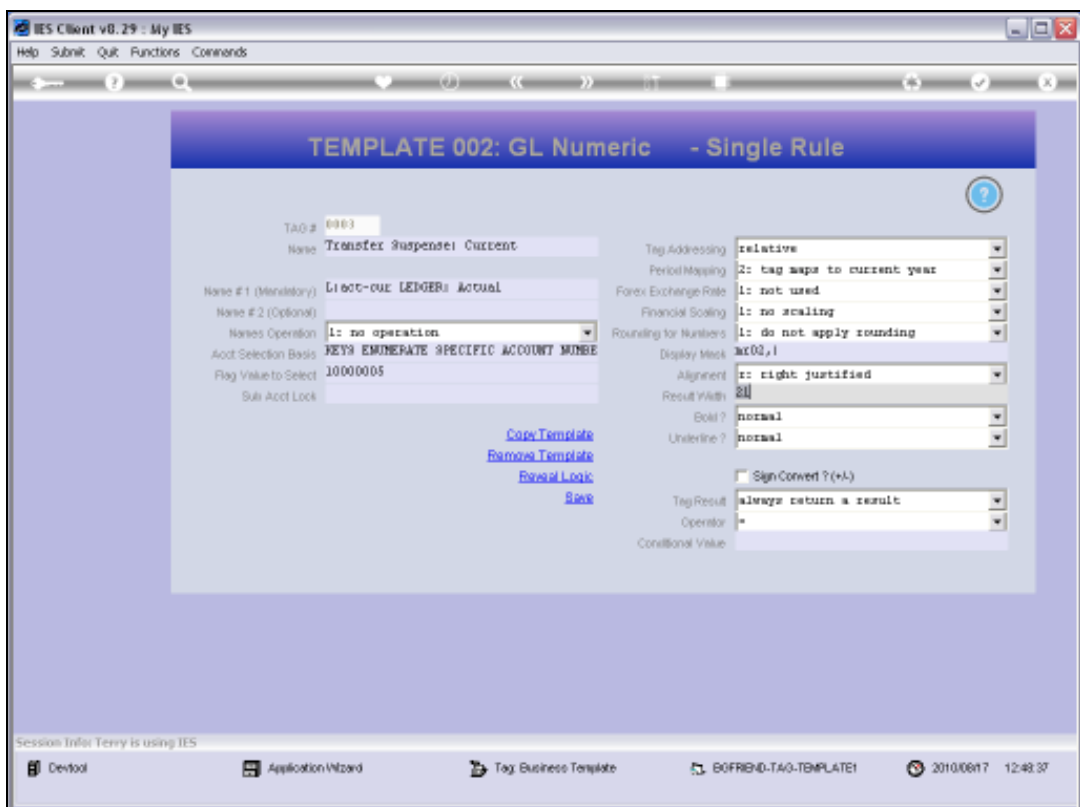

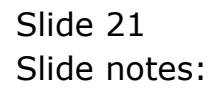

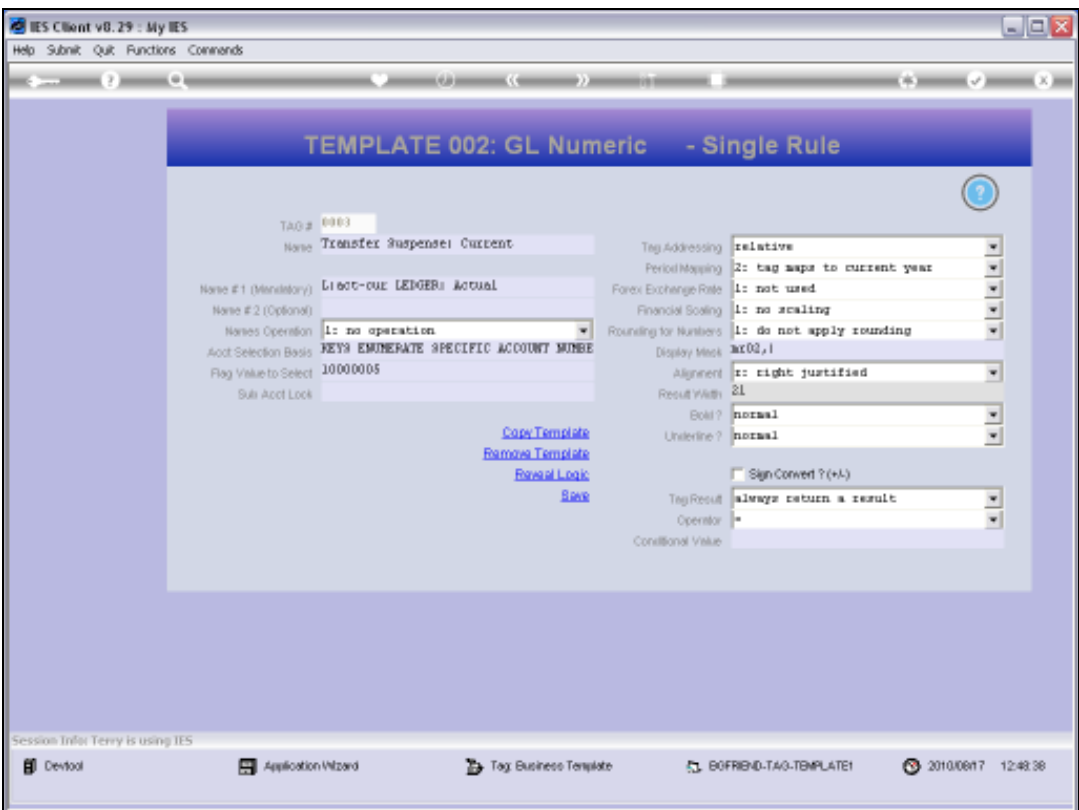

Slide notes: Therefore, whenever we notice that some Tag Values appear not to be fully shown in the Report, then we need to look at these 2 aspects of the Tag Result Width.